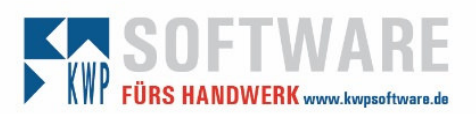

## Checkliste – Einrichtung Barverkauf TSE

**Bitte beachten Sie bei der Einrichtung folgende Punkte! Eine kostenlose detaillierte Beschreibung finden Sie in unserer E-Learning Plattform iPrendo!** 

- ☐ Update auf die Programmversion 7.6 N12 wurde durchgeführt.
- ☐ Web-Lizenz für TSE wurde bestellt und ist aktiviert worden.
- ☐ Drucker bzw. USB-Dongle liegt beim Kunden vor.
- ☐ TSE-Konsole wurde aus dem Webportal geladen und eingerichtet.
- □ Drucker bzw. Dongle wurde korrekt installiert und ist betriebsbereit.
- ☐ TSE-Einheit ist in der TSE-Konsole verfügbar und aktiv.
- ☐ TSE-Einheit wurde initialisiert und ein PIN und PUK wurde vergeben
- ☐ TSE-Einheit bzw. -Einheiten bei Mehrkassen-Systemen wurden im Hauptprogramm den Kassen / der Kasse zugewiesen. Anzeige innerhalb der Konsole ist korrekt.
- ☐ Formular wurde für den Bon-Drucker ist angebunden und mit TSE-Variablen ergänzt.
- ☐ Kunde wurde eingewiesen und wurde informiert, das ab jetzt ein Barverkauf nur noch mit aktiver TSE-Einheit möglich.
- ☐ Mail an Kunden versenden mit Hinweis auf: Anmeldung Finanzamt, Aufbewahrung der Kassen-Bons, Aufbewahrung PIN/PUK, Hinweis auf die Laufzeit des Dongels geben.

Bemerkung zur Einrichtung:

- Während der Einrichtung den Barverkauf an anderen Arbeitsplätzen schließen!!! - Nach der Einrichtung alle APs neu starten lassen

- -

-

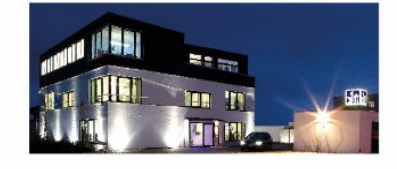

**Commerzbank Landshut** IBAN: DE35 7438 0007 0690 6904 00 **BIC: DRESDEFF743** 

**Sparkasse Landshut** IBAN: DE30 7435 0000 0001 7077 52 BIC: BYLADEM1LAH

Stand: 18.12.2023 Seite 1 Erstellt durch: Pickel, Jürgen

Geschäftsführer Stephan Rixinger

Landshut HRB 2900 ID-Nr. DE 128955822